### **ВРЕМЕННЫЕ ТАБЛИЦЫ И ПАКЕТНЫЕ ЗАПРОСЫ**

#### **План занятия**

- 1. Временные таблицы
- 2. Использовние ВТ в запросах
- 3. Менеджер временных таблиц
- 4. Использование ВТ в конструкторе запроса
- 5. Пакет запросов
- 6. Пакет запросов в КЗ
- 7. Итог
- 8. Домашнее задание

- **ВТ** является промежуточным звеном для получения и обработки данных;
- Например, в запросе сохраним движения товара в отдельной таблице. После построим запрос получения итогов по контрагентам, используя эту таблицу:

| Контрагент               | Количество |  | Контрагент | КоличествоОборот |  | Контрагент | КоличествоОборот |
|--------------------------|------------|--|------------|------------------|--|------------|------------------|
| Поставщик1<br>Поставщик1 | 23<br>10   |  | Поставщик1 | JЈ               |  | Поставщик1 | 33               |
| Поставщик2               |            |  | Поставщик2 |                  |  |            |                  |
|                          |            |  |            | Контрагент       |  | Поставщик2 |                  |
|                          | Поставщик1 |  |            |                  |  | Поставщик3 |                  |
| Поставщик2               |            |  |            |                  |  |            |                  |
|                          |            |  |            | Поставщик3       |  |            |                  |

**BT** 

- Особенности использования:
	- о Данные полученные в запросе помещаются в таблицу с указанным именем;
	- Далее по тексту запроса возможно обращение и выборка из этой таблице по имени;
	- Обраûатþсā можно многократно;
	- Таблицу можно уничтожить после применения;
	- Можно использовать несколько ВТ, но с разными именами;
	- Может быть создана на основе данных БД или внешнего источника (например ТаблицаЗначений)

- Нельзя использовать в запросах динамического списка;
- Можно использовать в СКД;
- Индексирование возможно только при наличии ПОМЕСТИТЬ;
- Допустимо использовать в соединениях;

- Работа с временными таблицами осуществляется двумя способами:
	- В синтаксисе языка запросов для создания, использования и удаления временных таблиц;
	- Использованием объекта встроенного языка МенеджерВременныхТаблиц, для хранения данных временных таблиц;

Общий синтаксис:  $\bullet$ 

```
ВЫБРАТЬ *.* Поместить <Имя временной таблицы>
ВЫБРАТЬ *.* ИЗ <Имя временной таблицы>
УНИЧТОЖИТЬ <Имя временной таблицы>
```
- Имя ВТ помещается после ключевого слова Поместить;  $\circ$
- Выборки разделяются символом ";";  $\bigcirc$
- Для удаления таблицы используется конструкция УНИЧТОЖИТЬ и  $\bigcirc$ после нее указывается имя временной таблицы;

Например, для промежуточного хранения итогов по движению товара и  $\bullet$ дальнейшего вывода в разрезе контрагентов используем запрос:

#### **BHEPATH**

ДвиженияТовараОбороты. Контрагент КАК Контрагент,

```
ДвиженияТовараОбороты. КоличествоОборот КАК КоличествоОборот
ПОМЕСТИТЬ ИтогиПоКонтрагентам
```
#### **MS**

РегистрНакопления. ДвиженияТовара. Обороты КАК ДвиженияТовараОбороты

**BHEPATH** 

```
Контрагенты. Ссылка КАК Ссылка,
```

```
ИтогиПоКонтрагентам. КоличествоОборот КАК КоличествоОборот
```
**MS** 

```
Справочник. Контрагенты КАК Контрагенты
ЛЕВОЕ СОЕДИНЕНИЕ
```

```
ИтогиПоКонтрагентам КАК ИтогиПоКонтрагентам
ПО Контрагенты. Ссылка = ИтогиПоКонтрагентам. Контрагент
```
- Возможно создание индекса. Используется ключевое слово ИНДЕКСИРОВАТЬ ПО после которого перечислить поля для построения индекса;
- Поля для индексирования должны быть в списке выбора;
- Для блокировки данных таблиц в ВТ используется конструкция ДЛЯ ИЗМЕНЕНИЯ;

• Можно создать на основании внешнего источника. В тексте запроса источник указывается в качестве параметра;

```
BHBPATL
    Источник. Код,
    Источник, Наименование
ПОМЕСТИТЬ ВременнаяТаблица
MS
    «ВнешнийИсточник КАК Источник
```
- Можно использовать виды источников:
	- таблица значений;
	- табличная часть;
	- резулþтат запроса;

# **Объект МенеджерВременныхТаблиц**

## Объект МенеджерВременных Таблиц

- Управляет временем существования ВТ;  $\bullet$
- Может быть создано произвольное количество экземпляров со своим  $\bullet$ набором BT с уникальными именами;
- Создается через конструктор Новый:  $\bullet$

МенеджерВременныхТаблиц = Новый МенеджерВременныхТаблиц;

При использовании метода Закрыть() удаляются созданные в нем ВТ;  $\bullet$ 

## **Объект МенеджерВременныхТаблиц**

- Создаются ВТ с помощью объекта Запрос;
- С помощью свойства запроса МенеджерВременныхТаблиц осуществляется связь с созданным менеджером временных таблиц;

МенеджерВременныхТаблиц = Новый МенеджерВременныхТаблиц; Запрос = Новый Запрос; Запрос. МенеджерВременных Таблиц = МенеджерВременных Таблиц;

- После выполнения запроса свойство Запрос. МенеджерВременныхТаблиц.Таблицы содержит коллекцию ВТ;
- Обращаться к ВТ можно как по имени так и по индексу;

## Объект МенеджерВременныхТаблиц

Например для выгрузки итогов из BT по движению товара в разрезе  $\bullet$ контрагентов используем код:

```
МенеджерВременныхТаблиц = Новый МенеджерВременныхТаблиц;
Запрос = Новый Запрос;
Запрос. МенеджерВременных Таблиц = МенеджерВременных Таблиц;
Sanpoc. Texcy = "BMEPATb
                     ДвиженияТовараОбороты. Контрагент КАК Контрагент,
                     ДвиженияТовараОбороты. КоличествоОборот КАК КоличествоОборот
                 ПОМЕСТИТЬ ИтогиПоКонтрагентам
                 IM<sub>3</sub>
                     РегистрНакопления. ДвиженияТовара. Обороты КАК ДвиженияТовараОбороты
                 \vdotsIBNEPATH
                     Контрагенты. Ссылка КАК Контрагент,
                     ИтогиПоКонтрагентам. КоличествоОборот КАК КоличествоОборот
                 IM<sub>3</sub>
                     Справочник. Контрагенты КАК Контрагенты
                          ЛЕВОЕ СОЕДИНЕНИЕ ИтогиПоКонтрагентам КАК ИтогиПоКонтрагентам
                          ПО (Контрагенты. Ссылка = ИтогиПоКонтрагентам. Контрагент)";
Результат = Запрос. Выполнить ();
Итоги = Запрос. МенеджерВременных Таблиц. Таблицы [ "ИтогиПоКонтрагентам"]. Получить Данные (). Выгрузить ();
Итоги = Запрос. МенеджерВременных Таблиц. Таблицы [0]. Получить Данные (). Выгрузить () ;
```
Для создания или уничтожения ВТ предназначена вкладка  $\bullet$ дополнительно:

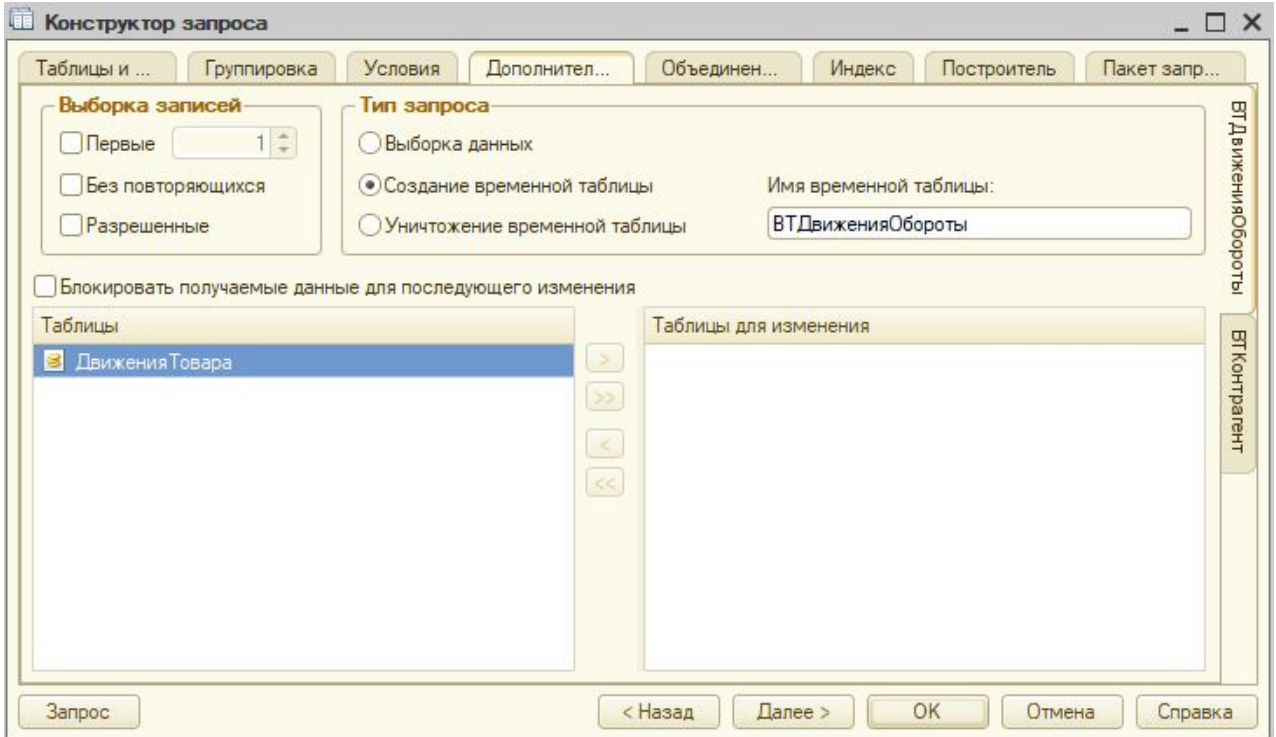

После создания ВТ появляется на вкладке Таблицы и поля:  $\bullet$ 

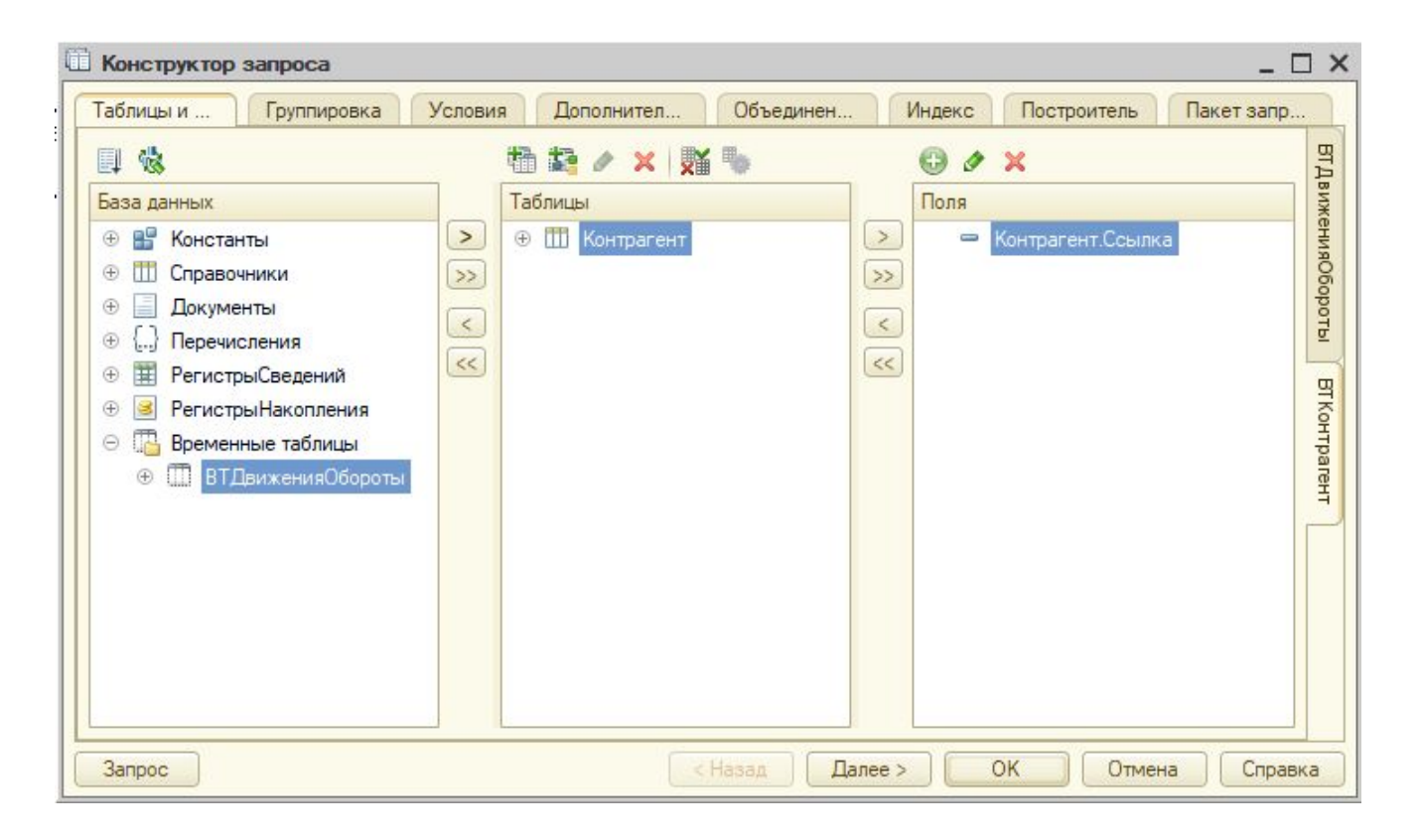

• Для ВТ доступна вкладка Индексы для ускорения обработки данных:

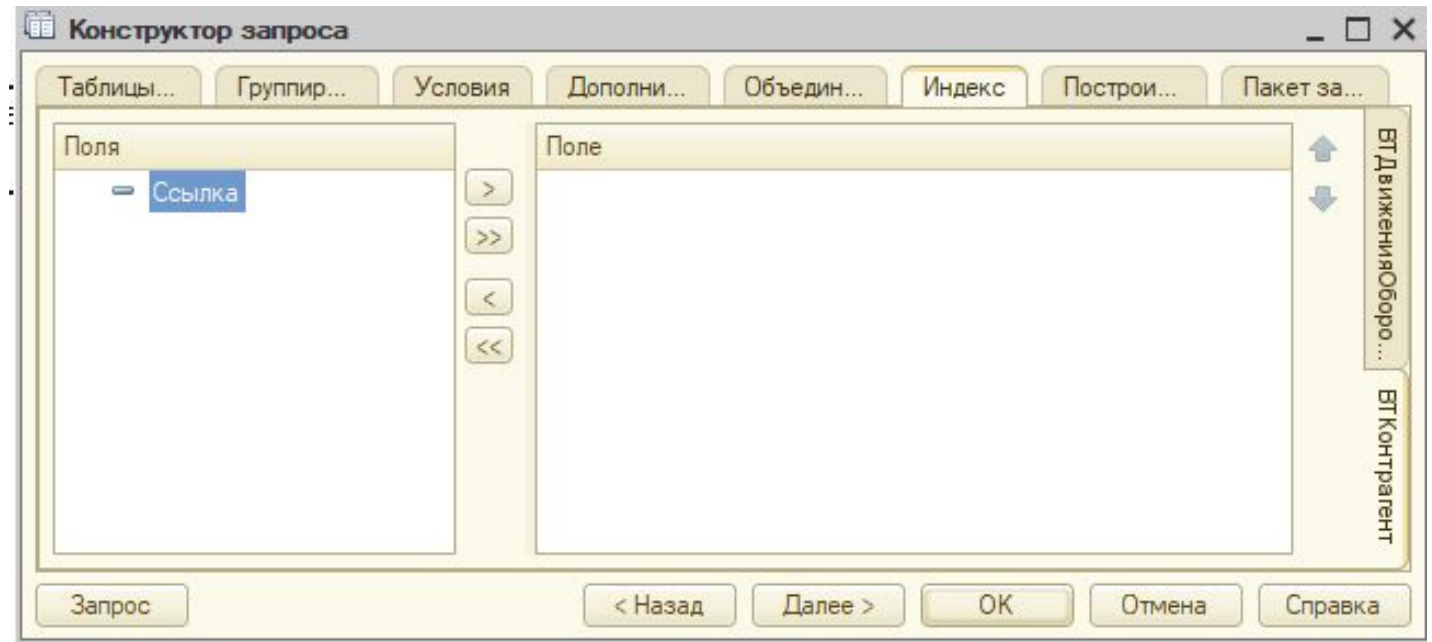

# **Пакет запросов**

### **Пакет запросов**

- Возможность выполнить несколько запросов за раз;
- Тексты запросов разделяются символом ";";
- Запросы выполняются последовательно;
- ВТ существуют до конца исполнения пакета запросов;
- Доступны результаты каждого запроса отдельно;
- Позволяют достичь поэтапного выполнения запроса;
- Применение с ВТ повышает производительность.

### **Пакет запросов**

- В программировании создается с помощью конструктора Запрос();
- Выполняется с помощью метода Выполнить();
- Также используется метод ВыполнитьПакет() выполняет

последовательно запрос и возвращает массив результатов;

# **Пакет запросов в КЗ**

### Пакет запросов в КЗ

Чтобы не разделять запросы вручную пакет запросов можно создавать  $\bullet$ в КЗ на вкладке Пакет запросов;

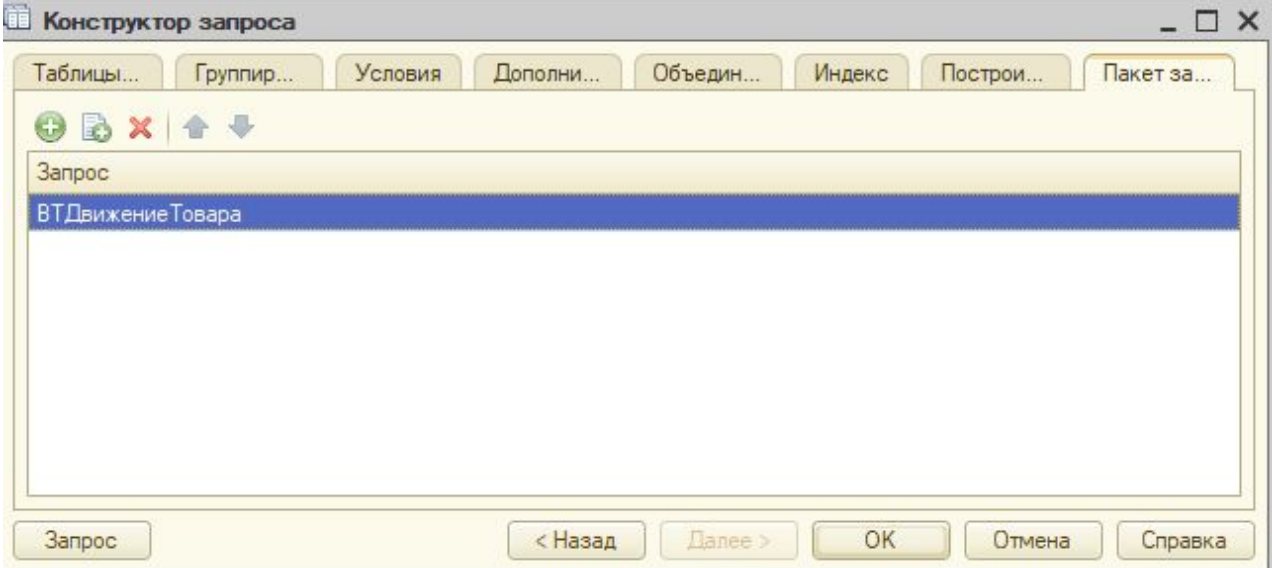

### Пакет запросов в КЗ

При нажатии на кнопку создания запроса открывается окно  $\bullet$ конструктора. Справа в виде закладок отображаются созданные запросы:

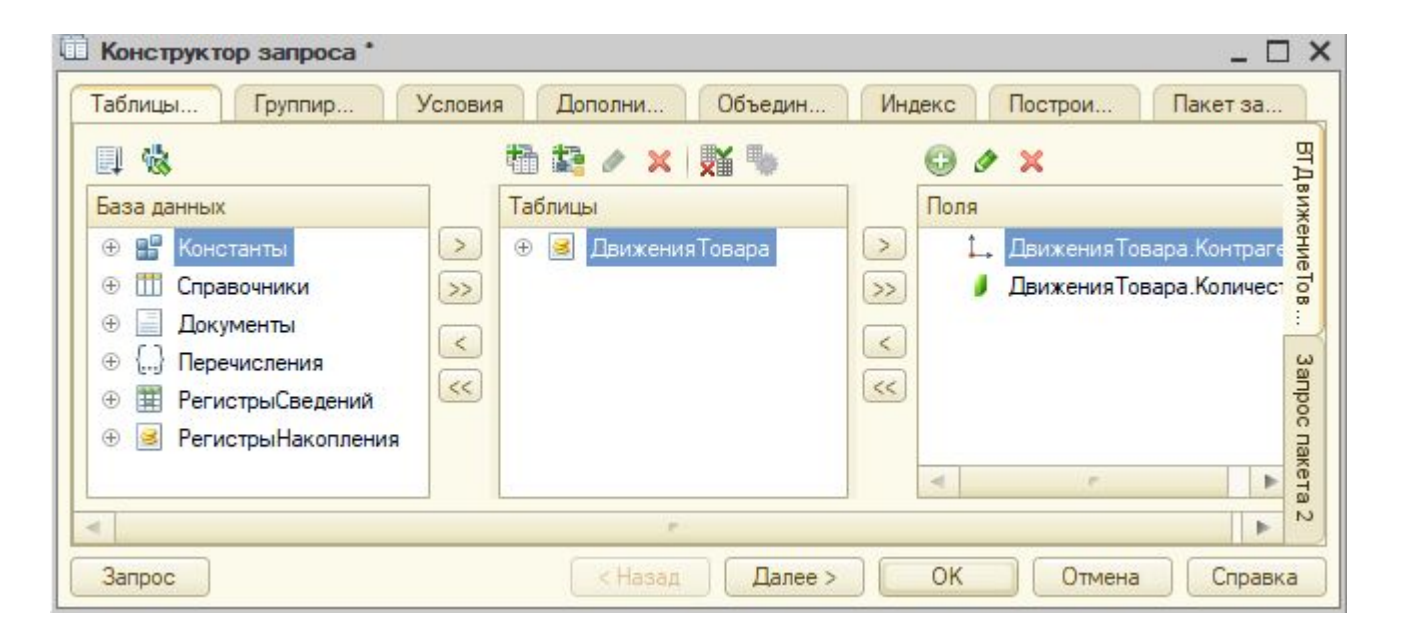

### **Итог**

- Мы узнали:
	- Что такое **временные таблицы, пакет запросов** и **менеджер временных таблиц.**
- Мы научились:
	- Создавать временные таблицы.
	- Передавать в них данные из кода.
	- Выполнять пакетные запросы.
	- Пользоваться менеджером временных таблиц.

# Помашнее задание

#### **Описание задачи**

Создать простой механизм подстановки скидки в табличную часть документа Реализация. Сумму рассчитывать с учетом скидки.

#### **Требования к результату**

Прикрепить .dt выгруженной базы с данными.

#### **Процесс выполнения**

- 1. Создать простой справочник Номенклатурная группа без иерархии.
- 2. В справочник номенклатура добавить реквизит Номенклатурная группа.
- 3. Создать документ "Скидки номенклатуры". В шапку вывести дату и номер документа.

4. Добавить табличную часть документа с реквизитами - Объект - составного типа (Номенклатурная группа, Номенклатура), Процент скидки - тип числовой.

5. Добавить периодический регистр сведений Скидки номенклатуры с измерением Объект (тип как в документе) и ресурсом Процент скидки.

6. Делать движения в регистр при проведении документа Скидки номенклатуры;

7. В табличную часть документа Реализация добавить реквизит Автоматическая скидка.

- 8. В табличную часть добавить команду Применить скидку. В этом случае реализовать:
	- Если для номенклатуры из табличной части документа, установлена скидка в регистре сведений на дату документа, то заполнять ее в поле Автоматическая скидка и пересчитывать сумму с учетом скидки;
	- Если для номенклатуры не установлена скидка, а установлена для номенклатурной группы то применять скидку для номенклатурной группы. Имеется ввиду значение скидки для реквизита Номенклатурная группа Номенклатуры в табличной части документа;
	- Поиск скидок осуществлять через временные таблицы пакетного запроса с использованием менеджера временных таблиц;